#### **ODYSSEY REPORTS**

#### Supervision Staffing Report

Select "Run and Enterprise Custom Configure" on the right hand Navigation Panel

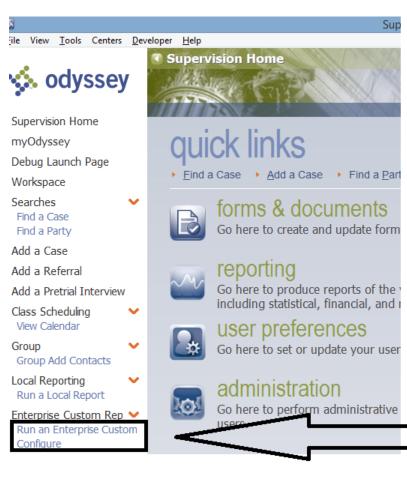

### Select the "Supervision" node from the Location screen

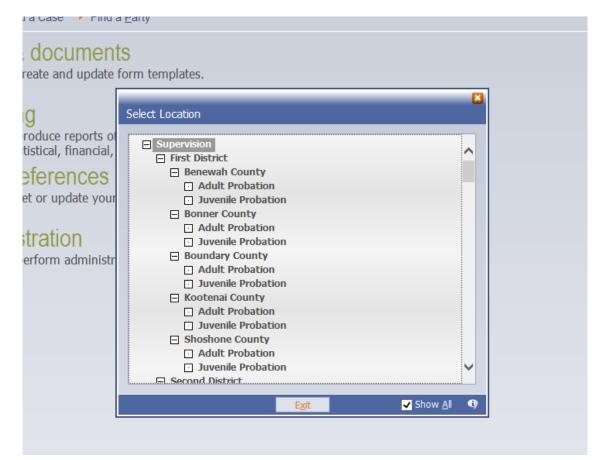

## Select Supervision Staffing Report

| Location Problem Solving Courts                  |                                                                                                |
|--------------------------------------------------|------------------------------------------------------------------------------------------------|
| Name<br>Community Service Constant on Balance Ra | Description<br>Outstanding community service balances for probationers, for selected officers. |
| Community Service Status Report                  | Community Service Status Report                                                                |
| Condition Completion Report                      | Produces a list of probationers that have completed a specified condition for a selected       |
| Event Status Report                              | This report is used to report events based on event status on active cases. Specifying "       |
| Idaho Caseload                                   | All cases currently assigned to selected officers within the specific case statuses selected   |
| Intervention Output Reports                      | This report will print the Output Sheets for each intervention type selected.                  |
| New or Terminated Probationer Report             | Produces a list of new or terminated probationers for the selected time frame.                 |
| Non-Contact Report                               | Produces a list of active probationers who have not had a personal contact within a sele       |
| Officer Assessment Report                        | List of assessments that are due.                                                              |
| Officer Changes Report                           | Produces a list of active probationers whose officers changed within a selected date ran       |
| Outstanding Conditions Report                    | Outstanding Conditions Report                                                                  |
| Outstanding Supervision Cases Report             | Outstanding Supervision Cases Report                                                           |
| Probationers Missing Other Assessments Reg       | Provides a list of probationers missing selected other assessments (which can be group         |
| PSI Status Report                                | Generates a list of PSIs, based on status, for a selected date range.                          |
| PSI with No Disposition Report                   | Generates a list of PSIs, sorted by date, which have not been disposed by the court.           |
| Staffing Report                                  | Report for Supervision based on specific Event Date Range and Location, Case Type, F           |
| Supervision Contact Compliance Report            | Produces a list of probationers that are out of compliance with departmental contact st        |
| Supervision Data Report                          | The report lists a variety of information for parties on diversion (e.g. name, dob, ssn, ge    |
| Supervision Demographic Reports                  | A report that provides a % breakdown with pie charts for the the grouped information.          |
| Supervision Employment Report                    | Branch and status of employment history background for Supervision participants,               |
| Supervision Family                               | List of family members by participant (v1.0)                                                   |
| Supervision Judges Cases Report                  | Produces a statistical list of case counts by offense, grouped by judge, for a specified d     |
| Supervision Level Changes Report                 | Produces a list of active probationers whose supervision level changed within a selected       |
| Supervision LSI-R                                | A list of Clients by Location, Case Type, Case Status and Phase that have completed th         |
| Supervision Military                             | Lists the Military information based on a list of clients by location, case type, case status  |
| Supervision Misdemeanor Probation Survey         | Data dashboards for monthly statistics for tracking probation needs and trends.                |
| Supervision Party Payments                       | Payments made by a party on Case Manager Cases with Supervision Cases associated.              |
| Supervision Residence Verification               | Report to verify resident address's phone numbers for supervison participants.                 |
| Supervision Sanctions and Incentives             | Report for listing Sanctions and Incentives by location, Date Range, Case Typ and Case         |
| Supervision Staffing                             | Staffing report that lists case and defendant information by location, phase, case statu       |

Enter the Location (most likely it will be your district, county, and Problem-solving court), Case Status; we typically enter Intake-Accepted and Active to try to get all those that have been properly coded as intake accepted, and to account for those that may have come over from case manager; but as of yet, have not been assigned the Intake-Accepted status. Additionally, enter the case type (court type).

| Supervision Staffing  |                                                                                                    |
|-----------------------|----------------------------------------------------------------------------------------------------|
|                       | Staffing report that lists case and defendant information by location, phase, case status, and date range of events with drug test and notes. Added a second date range parameter to further filter result set by contact date range. Added a selectable parameter to add more information to the report for each defendant.(v7.1) |
|                       | <u>C</u> lear <u>M</u> emorize <u>R</u> ecall                                                                                                    |
| Location              | Problem Solving Courts                                                                                                    |
| Case Status           | All                                                                                                    |
| Case Type             | Felony Drug Court                                                                                                    |
| Event Date Range      | Start<br>Date 12<br>End Date 12                                                                                                    |
| Contact Date<br>Range | Use Contact Date Range<br>Start<br>Date 12<br>End Date 12<br>Show Address                                                                                                    |
|                       | Show Phone                                                                                                    |
|                       | Show Financial Notes Show LSIR Notes Show Employment Notes Show Mental Health Notes Show SUD Notes Show Sunction Notes                                                                                                    |

Enter the Event Date Range for both start date and end date of the report. This will pull all event data within the date range (sanctions and incentives and drug testing. Up to the ten last entries will display on the report.

| Supervision Staffing |                                                                                                    |  |
|----------------------|----------------------------------------------------------------------------------------------------|--|
|                      | Staffing report that lists case and defendant information by location, phase, case status, and date range of events with drug test and notes. Added a second date range parameter to further filter result set by contact date range. Added a selectable parameter to add more information to the report for each defendant.(v7.1) |  |
|                      | <u>C</u> lear <u>M</u> emorize <u>R</u> ecall                                                                                                    |  |
| Location             | Problem Solving Courts                                                                                                    |  |
| Case Status          | All                                                                                                    |  |
| Case Type            | Felony Drug Court                                                                                                    |  |
| Event Date Range     | Start<br>Date 07202016 22 Wednesday, July 20, 2016<br>End Date t 22 Wednesday, July 27, 2016<br>Use Contact Date Range                                                                                                    |  |
| Contact Date Range   | Start Date 222                                                                                                    |  |

Enter the Contact Date Range. This is a required field but does not affect the timeframe of the report unless the "Use Contact Date Range" check box is clicked. Clicking the box is optional based on utilizing the contact-problem solving court progress as a method to pull only those staffing reports on participants where a contact was entered within the date parameters.

| Supervision Staffing |                                                                                                    |   |
|----------------------|----------------------------------------------------------------------------------------------------|---|
|                      | Staffing report that lists case and defendant information by location, phase, case status, and date range of events with drug test and notes. Added a second date range parameter to further filter result set by contact date range. Added a selectable parameter to add more information to the report for each defendant.(v7.1) | Â |
|                      | <u>C</u> lear <u>M</u> emorize <u>R</u> ecall                                                                                                    |   |
| Location             | Problem Solving Courts                                                                                                    |   |
| Case Status          | All                                                                                                    |   |
| Case Type            | Felony Drug Court                                                                                                    |   |
| Event Date Range     | Start<br>Date 07202016 Wednesday, July 20, 2016<br>End Date t Wednesday, July 27, 2016                                                                                                    |   |
| Contact Date Range   | Start Date 07192016 Tuesday, July 19, 2016<br>End Date 07192016 Tuesday, July 19, 2016 Show Address<br>Show Phone<br>Show Financial Notes<br>Show LSIR Notes                                                                                                    |   |

Select all variable you wish to be displayed on the Staffing Report and select PDF as the report output.

| Supervision Staffing |                                                                                                    |
|----------------------|----------------------------------------------------------------------------------------------------|
|                      | Staffing report that lists case and defendant information by location, phase, case status, and date range of events with drug test and notes. Added a second date range parameter to further filter result set by contact date range. Added a selectable parameter to add more information to the report for each defendant.(v7.1) |
|                      | <u>C</u> lear <u>M</u> emorize <u>R</u> ecall                                                                                                    |
| Location             | Problem Solving Courts                                                                                                    |
| Case Status          |                                                                                                    |
| Case Type            | Felony Drug Court                                                                                                    |
| Event Date Range     | Start<br>Date 01012016 Friday, January 1, 2016                                                                                                    |
|                      | End Date t Wednesday, July 27, 2016                                                                                                    |
|                      | Use Contact Date Range                                                                                                    |
| Contact Date Range   | Start         Date         107192016         112         Tuesday, July 19, 2016           End Date         07192016         112         Tuesday, July 19, 2016                                                                                                    |
|                      | Show Address                                                                                                    |
|                      | Show Phone                                                                                                    |
|                      | Show Financial Notes                                                                                                    |
|                      | Show LSIR Notes                                                                                                    |
|                      | Show Employment Notes                                                                                                    |
|                      | Show Mental Health Notes                                                                                                    |
|                      | Show SUD Notes                                                                                                    |
|                      | Show Sanction Notes                                                                                                    |
|                      | Show UA Notes                                                                                                    |
|                      | Show Prescriptions                                                                                                    |
|                      | Show Statistical Notes                                                                                                    |
|                      | Show Supervision Notes                                                                                                    |
|                      | Show SUD MH Notes                                                                                                    |
|                      | Show Coordinator Notes                                                                                                    |
|                      | Show VOC Rehab Notes                                                                                                    |
|                      | Show LE Notes                                                                                                    |
| Output Format        | Show Other Notes                                                                                                    |
| Output Pornat        | PDF Format                                                                                                    |

And click on Submit or Schedule (schedule will allow you to set up a re-occurring auto-generated and delivered via email report).

|                    |                                                                                                    |                                                                                   | ] 🖸 |
|--------------------|----------------------------------------------------------------------------------------------------|-----------------------------------------------------------------------------------|-----|
| Location           | Problem Solving Courts                                                                                                    | <b>H</b>                                                                          | /   |
| Case Status        | All                                                                                                    | <b>2</b>                                                                          |     |
| Case Type          | Felony Drug Court                                                                                                    | <u>a</u>                                                                          |     |
| Event Date Range   |                                                                                                    | dnesday, July 20, 2016                                                            |     |
| Contact Date Range | Use Contact Date Range<br>Start<br>Date 07192016                                                                                                    | dnesday, July 27, 2016<br>sday, July 19, 2016<br>sday, July 19, 2016              |     |
|                    | <ul> <li>Show Phone</li> <li>Show Financial Notes</li> <li>Show LSIR Notes</li> <li>Show Employment Notes</li> <li>Show Mental Health Notes</li> <li>Show SUD Notes</li> <li>Show Sanction Notes</li> <li>Show UA Notes</li> <li>Show Prescriptions</li> <li>Show Statistical Notes</li> </ul> | Add Email Notification Recipients         To       sronan@idcourts.net         Cc |     |
| Output Format      | <ul> <li>Show Supervision Notes</li> <li>Show SUD MH Notes</li> <li>Show Coordinator Notes</li> <li>Show VOC Rehab Notes</li> <li>Show LE Notes</li> <li>Show Other Notes</li> <li>PDF Format</li> </ul>                                                                                       | Cancel Einish                                                                     |     |

If you click "Submit" you will see the "add email Notification Recipients screen" which will allow you to enter any email addresses where you want the report to be delivered. In order to send the actual report and not just a notification, click on the two check boxes that identify "Attach Any Files Generated by Job" and "Attached Any Files Generated by Job and Keep Files in Job History" (the second one will allow you to access and review all report jobs in Odyssey.

Click Finish. Remember, you can also 'schedule" this report to be delivered at a certain day/ time to whomever you identify on an ongoing basis.

While the report runs, you can track the report progress from the left hand navigation panel under Report Progress.

When finished, it will be available to click on a notification on the message bar below, or access the emailed report in your Outlook, or go to Report History on the left hand navigation panel.

| ocation Supervision 🖳                               |                                                                                      |
|-----------------------------------------------------|--------------------------------------------------------------------------------------|
| lame                                                | Description                                                                          |
|                                                     | Actual vs. Possible collections by officer for a given month.                        |
| Caseload Report                                     | All active cases currently assigned to selected officers.                            |
| Class Roster                                        | Class Roster                                                                         |
| Community Service Outstanding Balance Report        | Outstanding community service balances for probationers, for selected officers.      |
| Community Service Status Report                     | Community Service Status Report                                                      |
| Condition Completion Report                         | Produces a list of probationers that have completed a specified condition for a      |
| event Status Report                                 | This report is used to report events based on event status on active cases. Spec     |
| daho Caseload                                       | All cases currently assigned to selected officers within the specific case statuses  |
| ntervention Output Reports                          | This report will print the Output Sheets for each intervention type selected.        |
| lew or Terminated Probationer Report                | Produces a list of new or terminated probationers for the selected time frame.       |
| Ion-Contact Report                                  | Produces a list of active probationers who have not had a personal contact with      |
| Officer Assessment Report                           | List of assessments that are due.                                                    |
| Officer Changes Report                              | Produces a list of active probationers whose officers changed within a selected      |
| Outstanding Conditions Report                       | Outstanding Conditions Report                                                        |
| Dutstanding Supervision Cases Report                | Outstanding Supervision Cases Report                                                 |
| Probationers Missing Other Assessments Report       | Provides a list of probationers missing selected other assessments (which can be     |
| SI Status Report                                    | Generates a list of PSIs, based on status, for a selected date range.                |
| SI with No Disposition Report                       | Generates a list of PSIs, sorted by date, which have not been disposed by the o      |
| Staffing Report                                     | Report for Supervision based on specific Event Date Range and Location, Case         |
| Supervision Contact Compliance Report               | Produces a list of probationers that are out of compliance with departmental co      |
| Supervision Data Report                             | The report lists a variety of information for parties on diversion (e.g. name, do    |
| Supervision Demographic Reports                     | A report that provides a % breakdown with pie charts for the the grouped info        |
| Supervision Employment Report                       | Branch and status of employment history background for Supervision participation     |
| Supervision Family                                  | List of family members by participant (v1.0)                                         |
| Supervision Judges Cases Report                     | Produces a statistical list of case counts by offense, grouped by judge, for a spe   |
| Supervision Level Changes Report                    | Produces a list of active probationers whose supervision level changed within a      |
| Supervision LSI-R                                   | A list of Clients by Location, Case Type, Case Status and Phase that have comp       |
| Supervision Military                                | Lists the Military information based on a list of clients by location, case type, ca |
| Supervision Misdemeanor Probation Survey            | Data dashboards for monthly statistics for tracking probation needs and trends.      |
| Supervision Party Payments                          | Payments made by a party on Case Manager Cases with Supervision Cases asso           |
| Supervision Residence Verification                  | Report to verify resident address's phone numbers for supervison participants.       |
| Supervision Sanctions and Incentives                | Report for listing Sanctions and Incentives by location, Date Range, Case Typ a      |
| Supervision Staffing                                | Staffing report that lists case and defendant information by location, phase, cas    |
| Supervision Start and End Date                      | Pulls Case Status of any participant who started or completed a problem solvin       |
| Supervision UA Log Report                           | UA Log roster with specific comment and informational fields to be completed         |
| /ictim Contact Report                               | Produces a list of victim contacts hv officer for a specified date range             |
| our job has completed (Custom Report: Supervision S | Staffing). Click here to view the results. 7/27/2016 B                               |

When opening from your e-mail, the report should display the following...(identifying info has been redacted for this instructions sheet.) if the report does not meet your needs, go back and select or de-select the pertinent variables. Remember, this is now a PDF and can be printed or used electronically.

# **Supervision Staffing Report**

as of 7/27/2016

Date Range: 07/20/2016 and 07/27/2016

| Problem Solving Courts                                                                                                    |                                                                                                    |
|----------------------------------------------------------------------------------------------------|----------------------------------------------------------------------------------------------------|
| Name:                                                                                                    |                                                                                                    |
| Ferm Start Date: 03/22/2016<br>Ferm End Date: 03/22/2016<br>Case Num: (                                                        | Phase: PSC-Phase 3<br>Case Status: Pending - Termination<br>Case Type: Felony Drug Court                                                   |
| Charge: Controlled Substance-Possession of<br>Probation Violation<br>Probation Violation<br>Controlled Substance-Possession of |                                                                                                    |
| Address:<br>Boise, ID 83706                                                                                                    | Phone:                                                                                                    |
| Balance: \$0.00<br>Last Payment Date: 01/30/2009                                                                               | LSI-R:<br>07/19/2016 - Score: 30 - Ad Mod High Risk<br>02/22/2016 - Score: 21 - Ad Mod Risk                                                |
| Last Payment Amt: \$2.00                                                                                                    | Employment:<br>Employer: bonanza<br>Position: unknown<br>Employed: Part-Time, Employer: Chilis<br>Position: unknown<br>Employed: Full-Time |
| MH:                                                                                                    | SUD:                                                                                                    |
| Events:                                                                                                    |                                                                                                    |

D3/22/2016 - Education Level After Program - Edu Level After Program-Some College
D3/22/2016 - Education Level Before Program - Edu Level Before Program-Some College
D3/22/2016 - Successfully Completed all Educational Requirements - Yes
D3/22/2016 - Drug of Choice-Primary - Methamphetamines - Age at first use: 19; Cost per day: \$20.00; Last used: D1/02/2016;
D3/22/2016 - Drug of Choice-Primary-Frequency of Use - Frequency of Drug Use-Daily - Age at first use: 19; Cost per day: \$20.00; Last used: 01/02/2016;
D3/22/2016 - Drug of Choice-Primary-Route of Administration - Route of Administration-Smoking - Age at first use: 19; Cost per day: \$20.00; Last used: 01/02/2016;
D3/22/2016 - Drug of Choice-Primary-Route of Administration - Route of Administration-Smoking - Age at first use: 19; Cost per day: \$20.00; Last used: 01/02/2016;
D3/22/2016 - Drug of School - Type of School-None
D3/22/2016 - Drug of Choice Secondary - Alexant first use: 12; Cost per day: \$1.00; Last used: 10/01/2015;